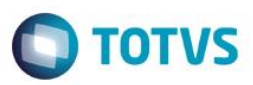

## **Evidência de Testes**

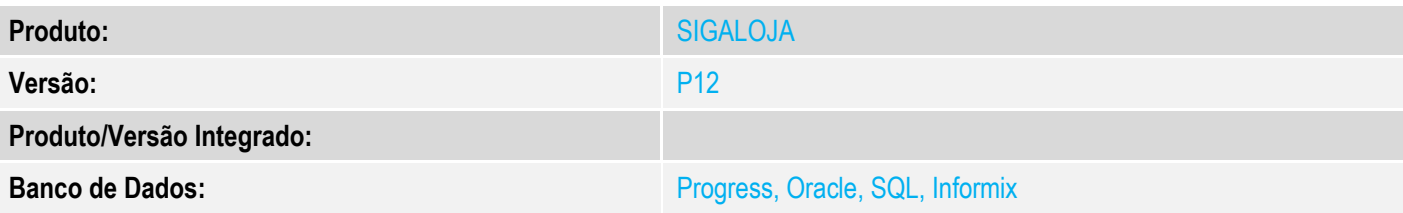

#### **1. Evidência e sequência do passo a passo**

#### **Teste Unitário (Codificação)**

[Informar uma breve descrição dos testes realizados. O Print Screen de telas é opcional]

Aplique os procedimentos do boletim [http://tdn.totvs.com/pages/viewpage.action?pageId=233760665,](http://tdn.totvs.com/pages/viewpage.action?pageId=233760665) caso necessário

1 - Configure os parametros: MV\_LJADMFI = .T. MV\_TELAFIN = .F. MV\_TEFMANU = .T.

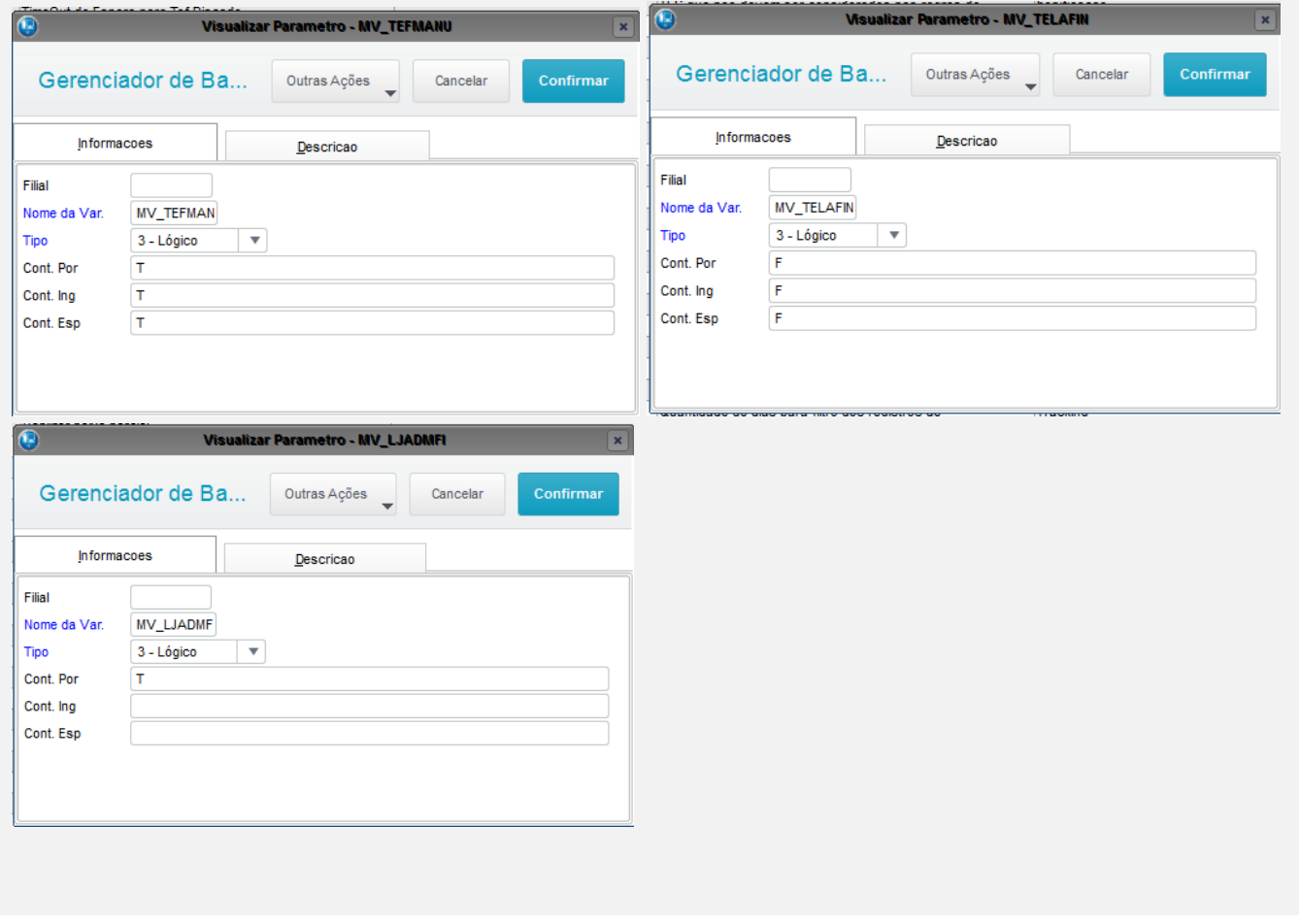

 $\overline{\circ}$ 

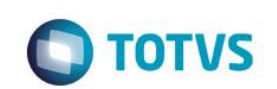

#### 2 - Cadastre uma administradora (SAE) de acordo com uma rede (MDE)

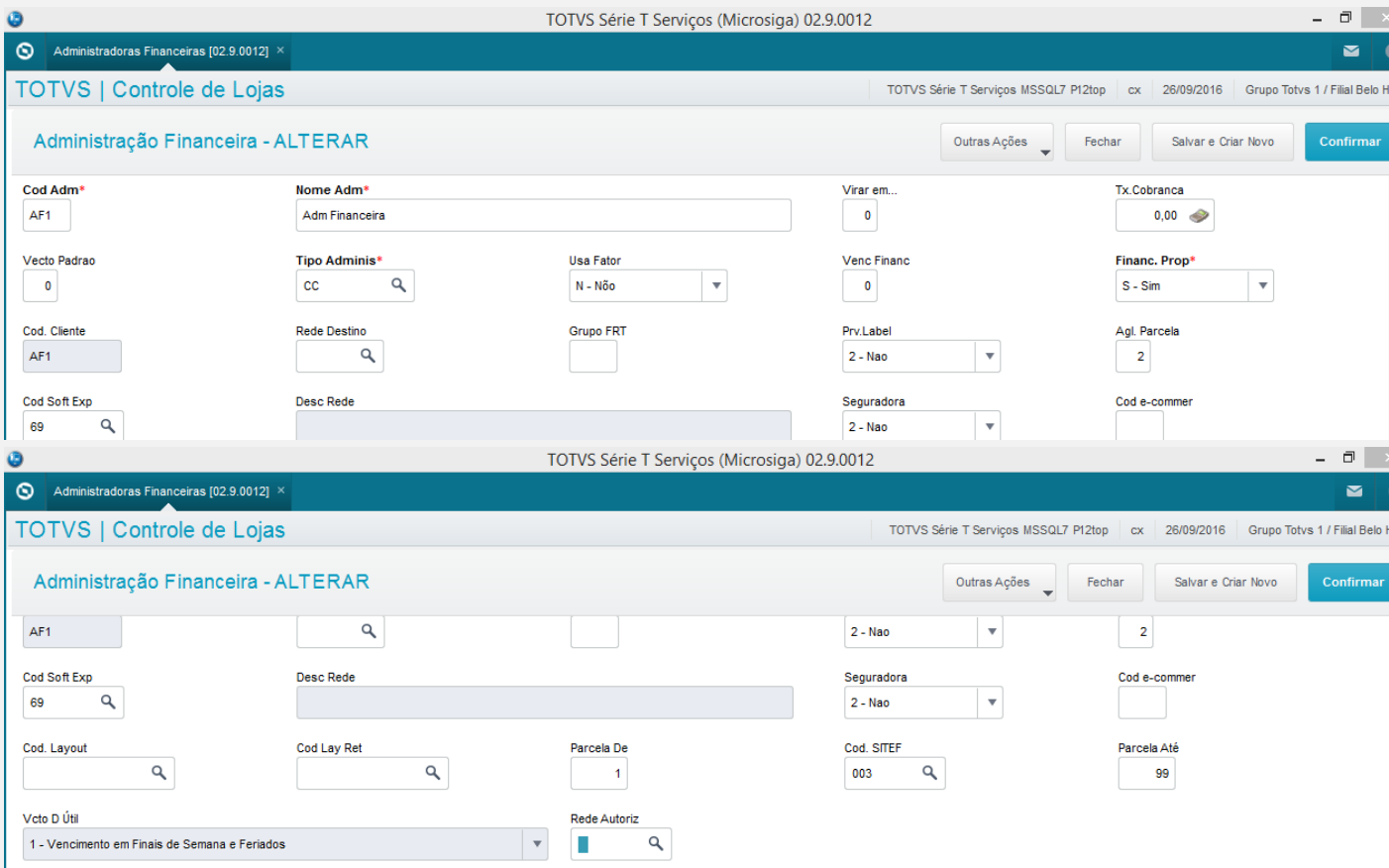

3 - Efetue uma venda com cartão e que a rede seja encontrada na administradora cadastrada acima

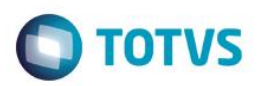

#### 4 - Verifique que a tela não é apresentada

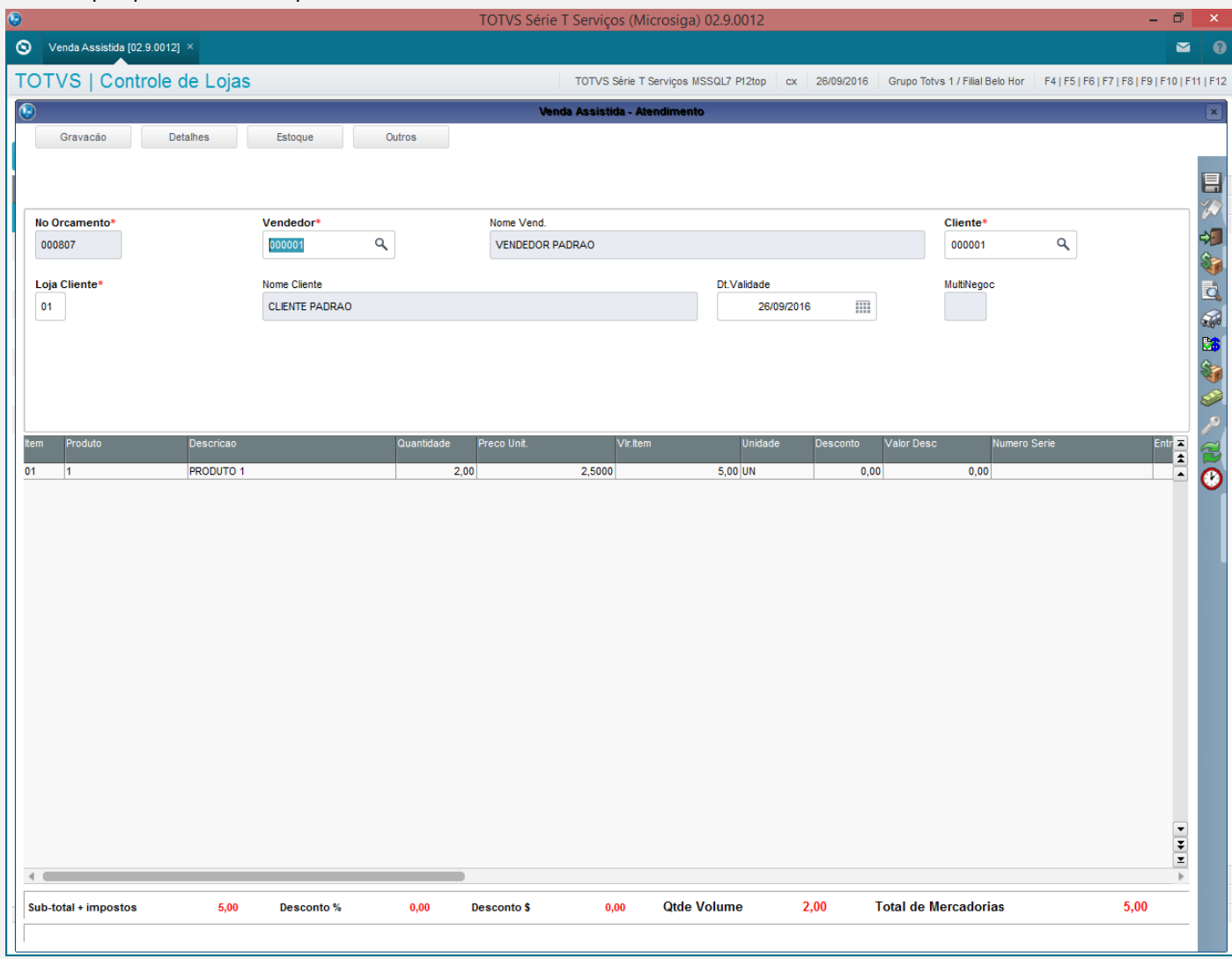

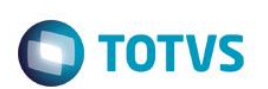

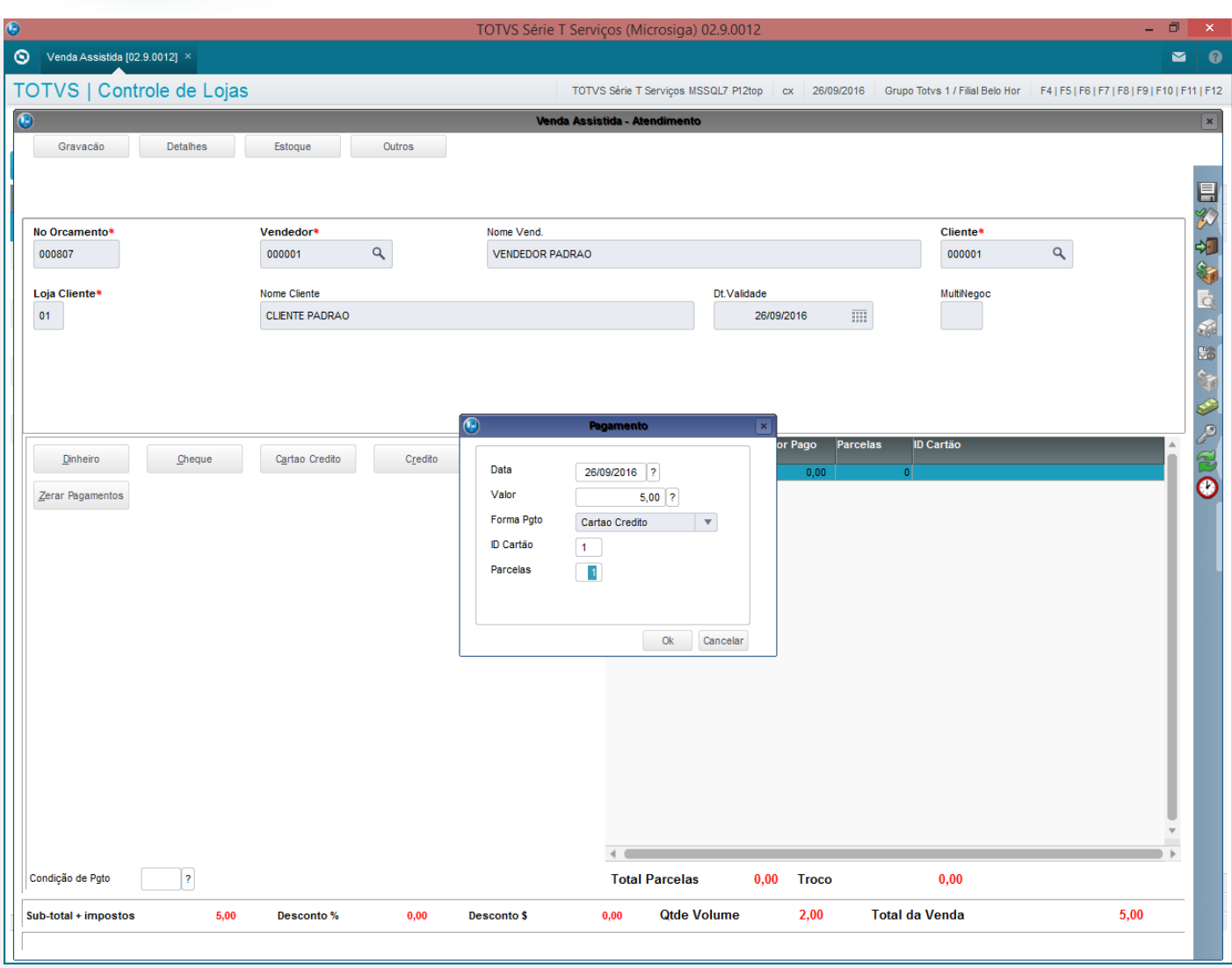

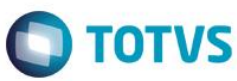

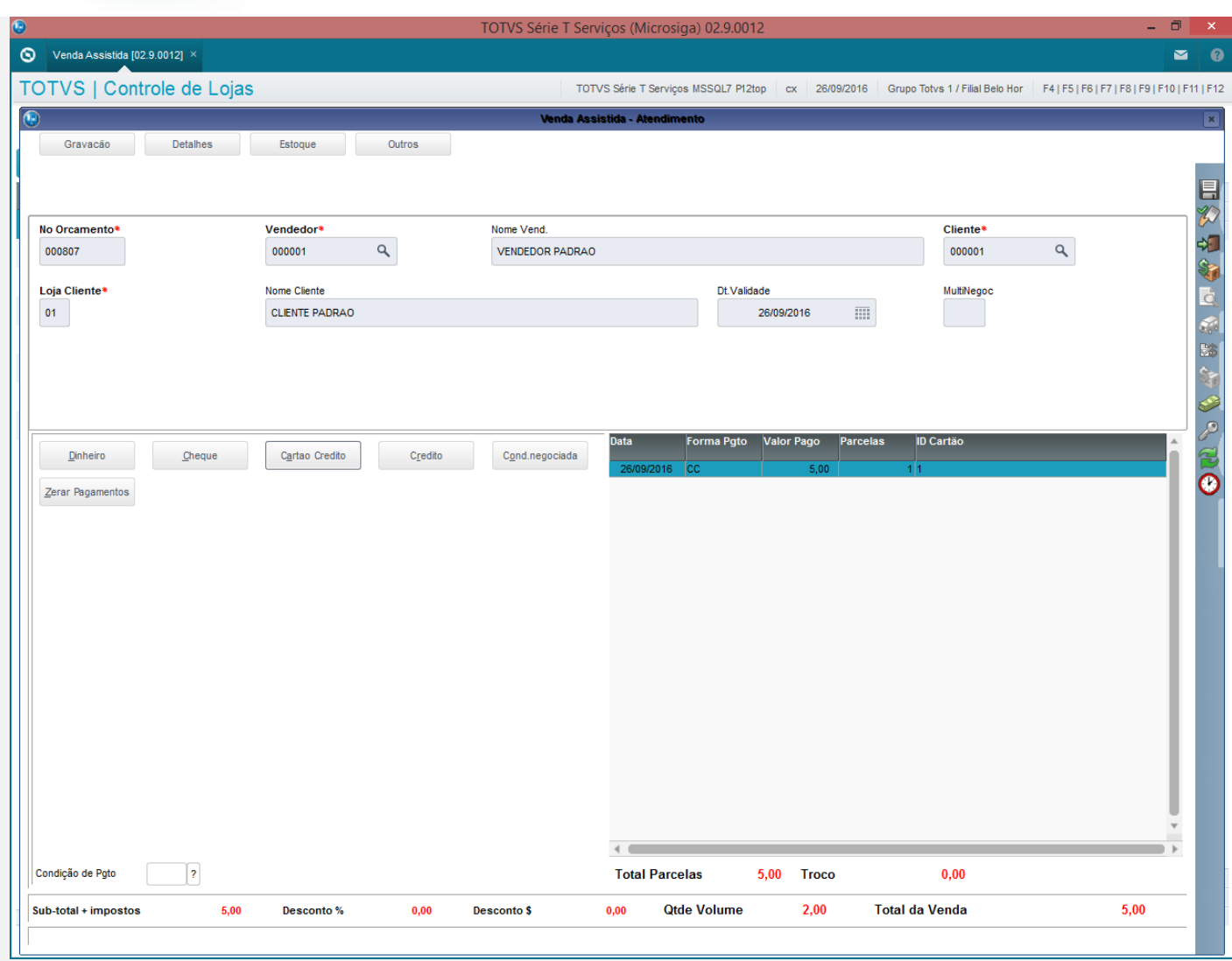

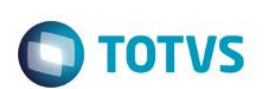

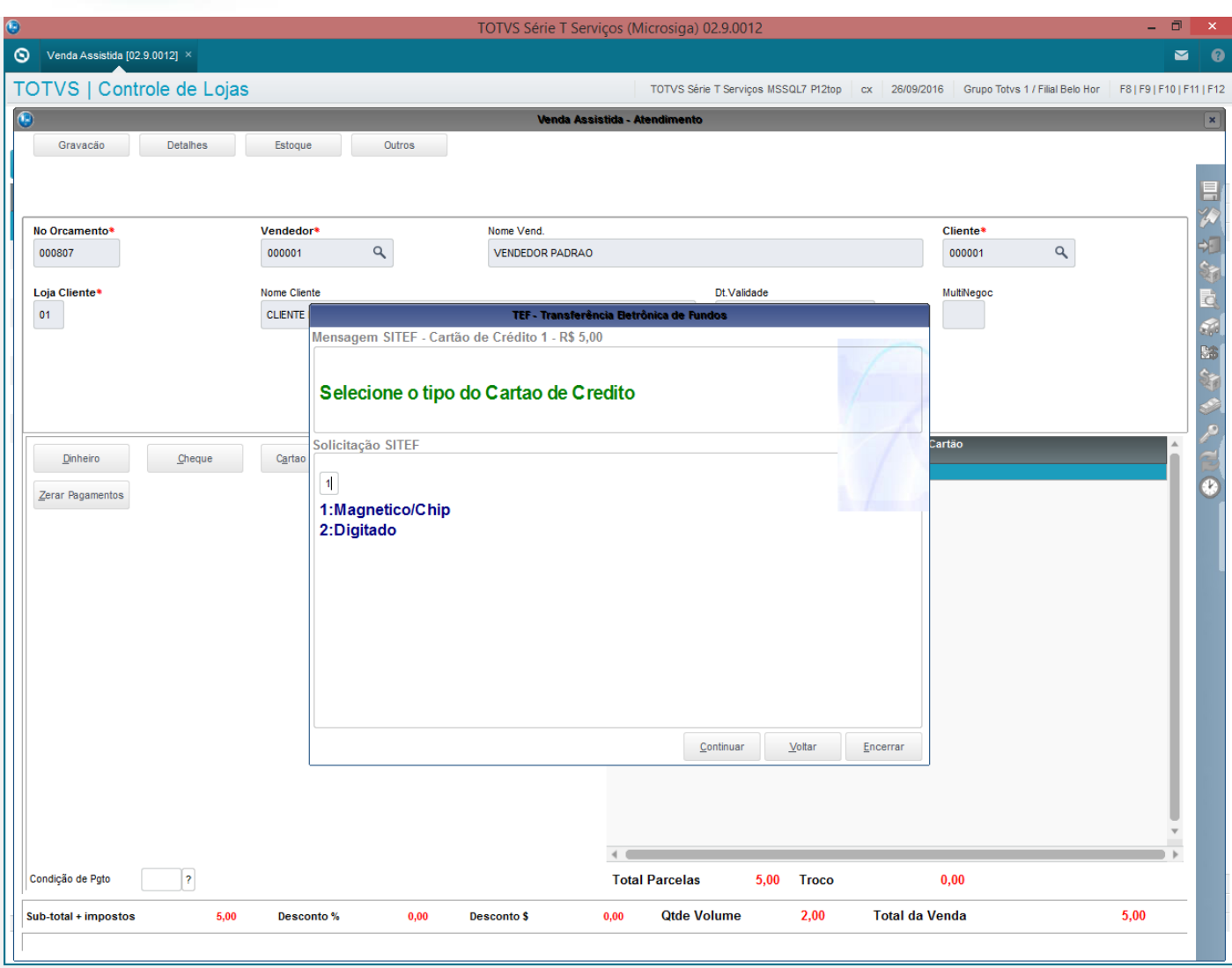

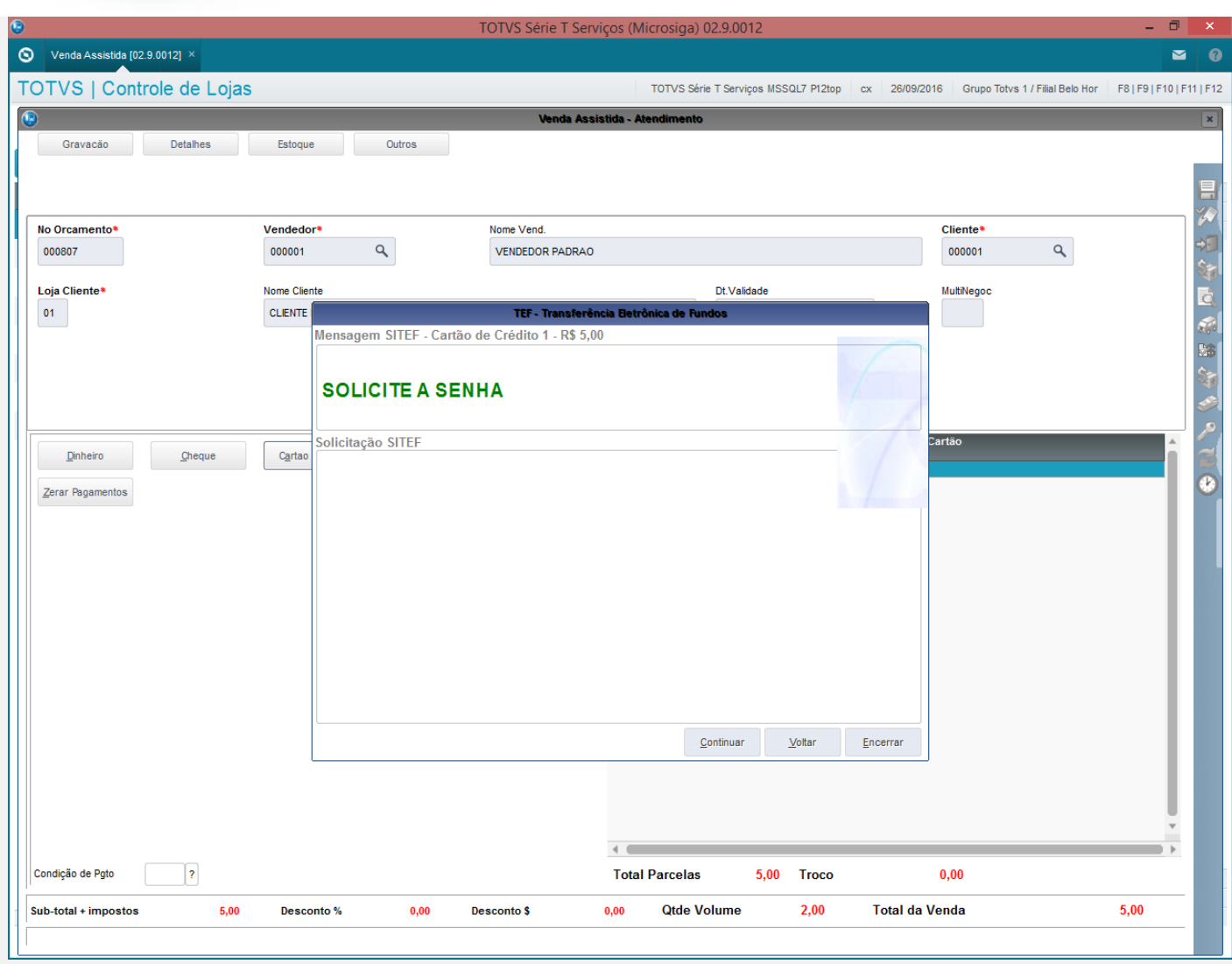

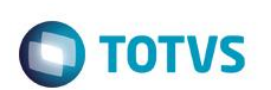

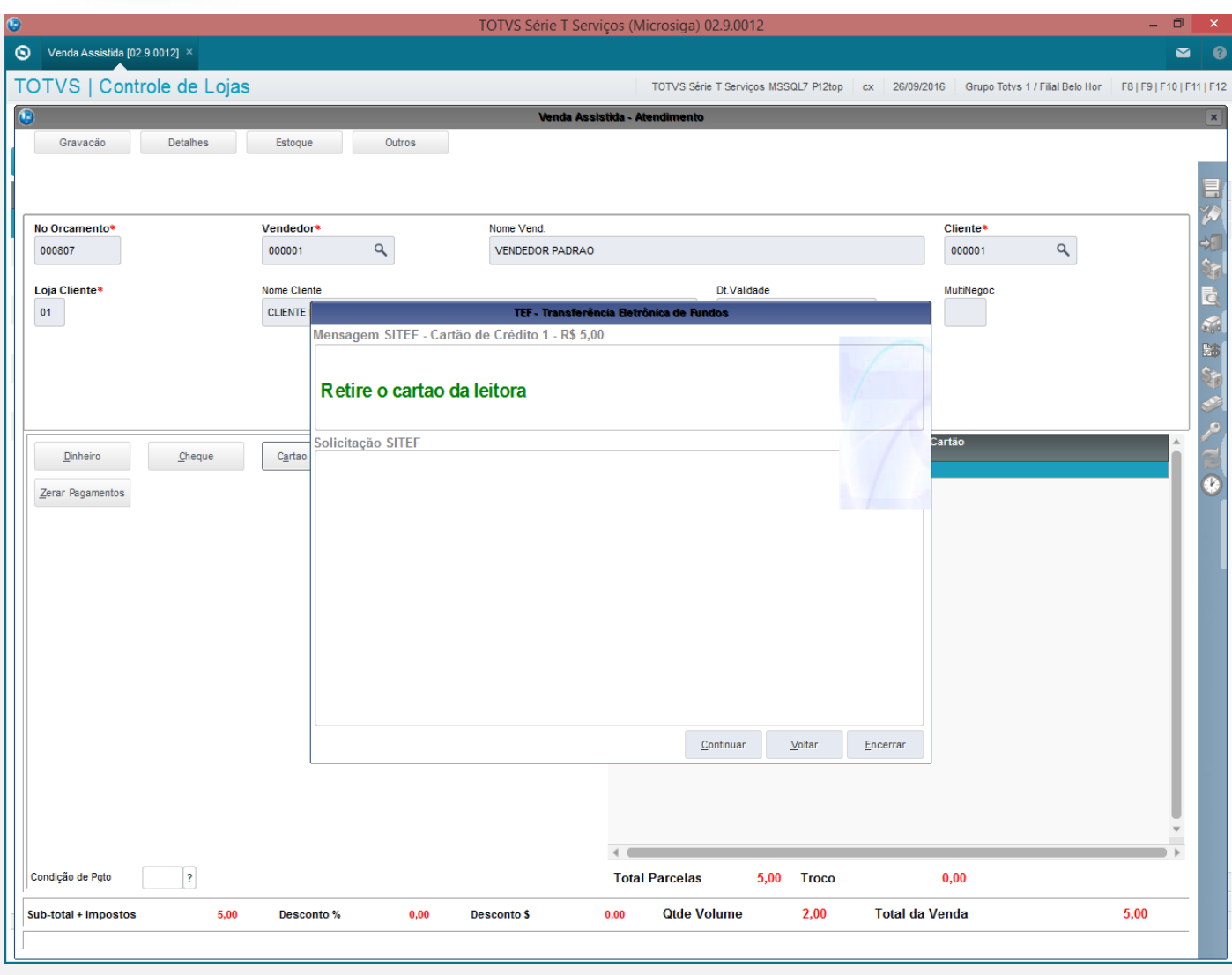

Este documento é de propriedade da TOTVS. Todos os direitos reservados. ©

# $\bigcirc$  TOTVS

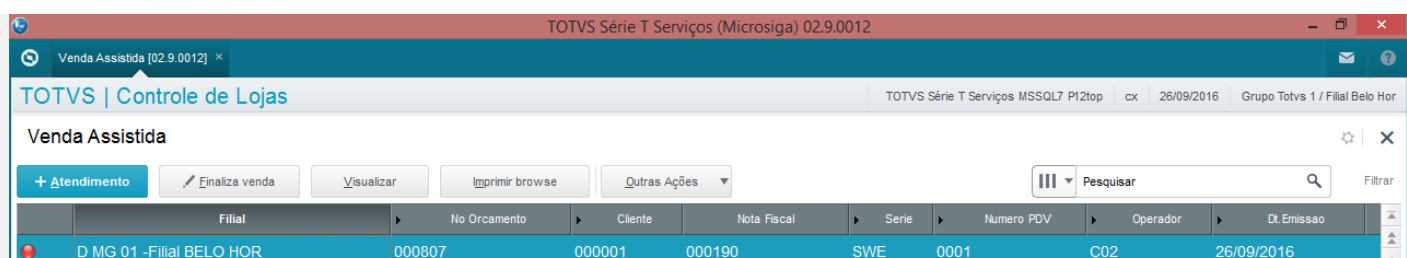

 $\leftarrow$ 

MOSTRAR DETALHES A

**Teste Integrado (Equipe de Testes)**

[Descrever a sequência dos testes realizados em detalhes e os resultados atingidos. O Print Screen de telas é opcional]

#### **Teste Automatizado (Central de Automação)** *[Opcional]*

[Informar as suítes executadas e descrever os resultados atingidos]

### **Dicionário de Dados (Codificação)** *[Opcional]*

[O objetivo é incluir o print-screen da tela do dicionário de dados atualizado quando necessário.]

### **2. Outras Evidências**

O objetivo é indicar para a equipe de Testes que a informação criada deve ser validada, como por exemplo, publicação de ponto de entrada, etc.

 $\odot$ 

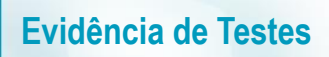

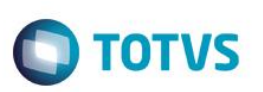